#77

# User guide for PI7C21P100 Reference Board By Robert Bautista

#### Introduction

The Pericom PI7C21P100 PCI-X bridge evaluation board demonstrates the bridge and allows testing of key features either before or during design / layout stages. The PI7C21P100 PCI-X Bridge complies with PCI-X Addendum to the Local Bus Specification Revision 1.0a, as well as PCI Local Bus Specification Revision 2.2, PCI-to PCI Bridge Architecture Specification Revision 1.1 and PCI Power Management Interface Specification Revision 1.1.

#### **Quick start** (photo of PI7C21P100 reference board)

The numbers on the photo correspond to the text explanation on the right:

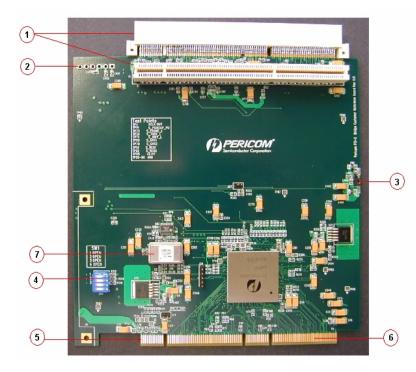

- 1) One standard and one straddle mount PCI-X connector.
- Auxiliary power connector. (No need to connect external power in most applications). External power is required if exceeds 25W.
- Secondary VIO Voltage Select to the slot can be set to either 3.3V or 5V.
   (Secondary VIO Voltage Select to the slot is set to 3.3V by default)
- Switch to set bus speed and drive mode
- 5) Pin 1 on the golden PCI-X edge connector faces left when looking down on the component (bridge IC).
- 6) Universal Edge Connector can be connected into a 3.3V slot or a 5V slot
- 7) PCI-X Secondary bus is set to 133MHz by default. (133MHz oscillator chip included)

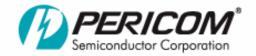

# **Components and Jumper Reference**

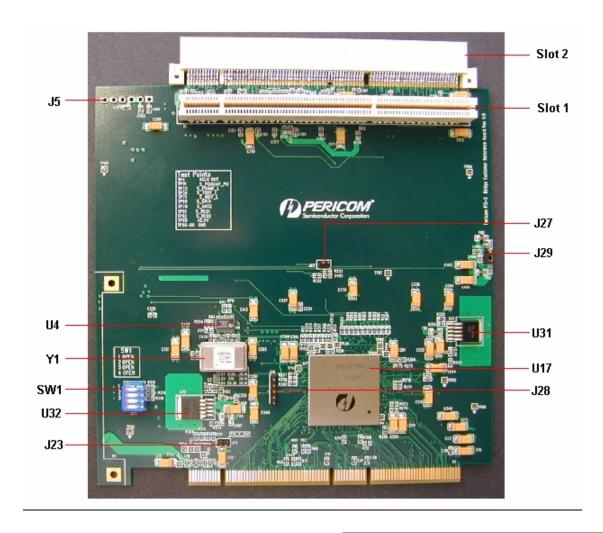

- U4 PI6C2510-133EL Clock Buffer
- U17 Pericom 7C21P100 PCI-X Bridge
- U31 Voltage Regulator
- U32 Voltage Regulator
- Y1 Oscillator Socket
- SW1 Speed option and drive mode selection
- J5 Auxiliary power connector
- J23 P PCIXCAP
- J27 S\_PCIXCAP
- J28 JTAG
- J29 Secondary VIO Voltage Select to the Slot

#### TABLES:

- a) A table on the front shows the default setting for SW1.
- b) Table of tests points TP4, TP13, TP33, TP34, TP69, TP70, TP71, TP85, TP91, TP92 and TP86 ...TP90.

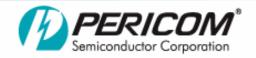

# Application Note

#77

# **Switch Settings**

| <u>SW1</u> | Signal     | <u>Default</u> | Full Description                                                  |
|------------|------------|----------------|-------------------------------------------------------------------|
| 1          | S_SEL 100  | Off            | "Off" = 133MHz, "On" = 100MHz (Secondary bus speed in PCI-X mode) |
| 2          | S_DRVR     | On             | "On" Use alternate output impedance, "Off" Use default impedance. |
|            |            |                | Note: See Driver Impedance Selection Table                        |
| 3          | P_DRVR     | On             | "On" Use alternate output impedance, "Off" Use default impedance. |
|            | _          |                | Note: See Driver Impedance Selection Table                        |
| 4          | NO CONNECT | Off            | Not Used                                                          |

Note: Off = Low On = High

#### **Driver Impedance Selection Table**

| Primary<br>Bus Mode | Default Driver Mode<br>(P_DRVR is "OFF") | Driver Mode if (P_DRVR is ON") | Secondary Bus<br>Mode | Default Driver Mode<br>(S_DRVR is "OFF") | Driver Mode if (S_DRVR is "ON") |
|---------------------|------------------------------------------|--------------------------------|-----------------------|------------------------------------------|---------------------------------|
| Conventional PCI    | 20 ohm                                   | 40 ohm                         | Conventional PCI      | 20 ohm                                   | 40 ohm                          |
| PCI-X 66            | 20 ohm                                   | 40 ohm                         | PCI-X 66              | 20 ohm                                   | 40 ohm                          |
| PCI-X 100           | 20 ohm                                   | 40 ohm                         | PCI-X 100             | 20 ohm                                   | 40 ohm                          |
| PCI-X 133           | 40 ohm                                   | 20 ohm                         | PCI-X 133             | 40 ohm                                   | 20 ohm                          |

### **Jumper Settings**

| <u>Jumpe</u> i | r Signal              | Default | Full Description                                                             |
|----------------|-----------------------|---------|------------------------------------------------------------------------------|
| J23            | P_PCIXCAP             | NC      | "NC" Primary is PCI-X capable, "C" Primary is PCI mode.                      |
| J27            | S_PCIXCAP             | NC      | "NC" Secondary is PCI-X capable, "C" Secondary is PCI mode.                  |
| J28            | JTAG                  | NC      | JTAG connector is not used                                                   |
| J29            | Secondary VIO Voltage | Pin 1-2 | "Pin 1-2" Secondary VIO voltage select to the slot is set to 3.3V, "Pin 2-3" |
|                | Select to the Slot    |         | Secondary VIO voltage select to the slot is set to 5V.                       |

Note: "NC" Not Connected "C" Connected

## **Before Powering the Board**

#### a) **Speed selection:**

Using the oscillator socket (Y1), seat the oscillator chip into the socket for the speed setting of the secondary bus based upon the input primary bus speed. The board will not function without the oscillator.

e.g. To operate the secondary bus at 100MHz, seat the 100MHz oscillator chip into the oscillator socket (Y1).

#### Seat the board into a PCI-X slot on the main system board.

Looking from the front of the motherboard, the small lip on our reference board points to the back of the motherboard, and the component side with the PI7C21P100 bridge chip is on the left hand side. Normally you won't need to connect power to the reference board through header J5, unless you are cascading bridges. Otherwise the motherboard PCI-X connector is adequate to powering the board with a few add-in cards.

Page 3

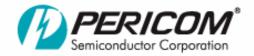

# Application Note

#77

c) <u>Connect any PCI/PCI-X cards desired on the secondary PCI-X bus</u>. For all PCI-X connectors on our reference board, when looking down onto the bridge IC, pin 1 is on the right side of the board. This also applies to the top mounted "straddle" connector. Putting in any cards backwards will short 5V to ground through the PCI-X connector. Also each PCI-X connector has "A1", "B1", "A94", "B94" at the 4 corners of each slot, as a reminder where pin 1 is on each connector.

At this point, the Pericom PI7C21P100 reference board is ready for you to use.

### **Test Points Description**

These allow convenient sampling of signals by logic analyzer or oscilloscope:

| TP4         | XCLK OUT                                         | <b>TP86</b> | GND |
|-------------|--------------------------------------------------|-------------|-----|
| <b>TP14</b> | S_PCIXCAP_PU                                     | <b>TP87</b> | GND |
| <b>TP33</b> | S_FRAME_L                                        | <b>TP88</b> | GND |
| <b>TP34</b> | S_TRDY_L                                         | <b>TP89</b> | GND |
| <b>TP69</b> | S GNT1 – GNT to 1 <sup>st</sup> slot             | <b>TP90</b> | GND |
| <b>TP70</b> | $S_{GNT2} - GNT \text{ to } 2^{nd} \text{ slot}$ |             |     |
| <b>TP71</b> | S_IRDY_L                                         |             |     |
| <b>TP85</b> | +2.5V                                            |             |     |
| <b>TP91</b> | S_REQ1                                           |             |     |
| <b>TP92</b> | S_REQ2                                           |             |     |

Technical Support: <a href="http://www.pericom.com/support">http://www.pericom.com/support</a>